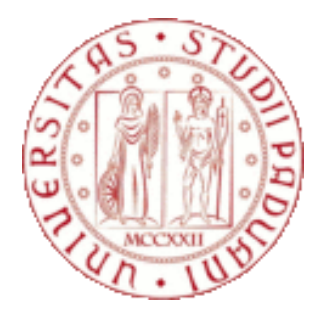

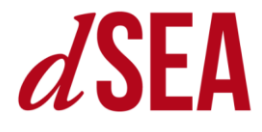

# **How to fill out the Study Plan in Uniweb**

**Teaching Office dSEA, 9 november 2023**

### **Info**

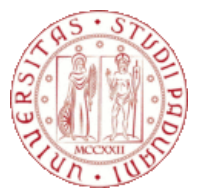

#### **INSTRUCTIONS FOR FILLING OUT THE STUDY PLAN:**

**[https://www.economia.unipd.it/en/Current-Students-and-Graduates/plan-your-studies-](https://www.economia.unipd.it/en/Current-Students-and-Graduates/plan-your-studies-%E2%80%93-study-plan-%E2%80%9Cpiano-di-studio%E2%80%9D) %E2%80%93-study-plan-%E2%80%9Cpiano-di-studio%E2%80%9D**

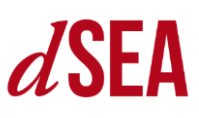

#### **Current students and graduates > Study plan**

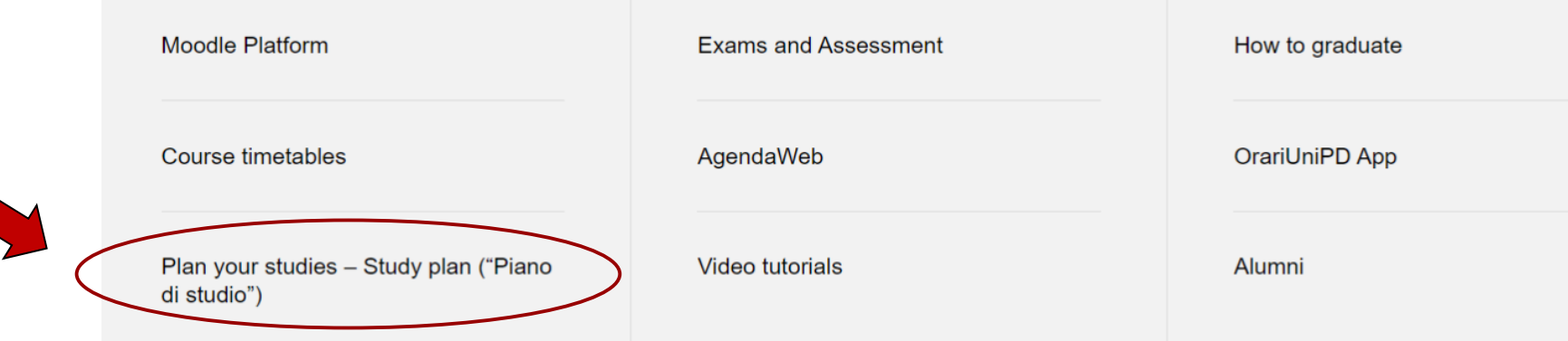

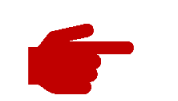

#### **FOR SUPPORT: Teaching Office dSEA**

**didattica.economia@unipd.it**

# **What is the study plan**

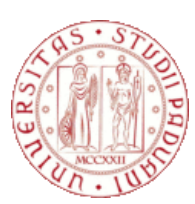

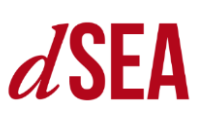

In the Italian Higher Education System, your study plan is a pre-set detailed overview of curricular activities (compulsory exams, free choice exams, thesis…) that need to be completed in order to achieve your degree (120 CFUs)

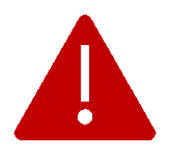

**STUDY PLAN IS COMPULSORY FOR ALL STUDENTS: you can only take the exams included in your study plan**

# **Where to fill out the study plan**

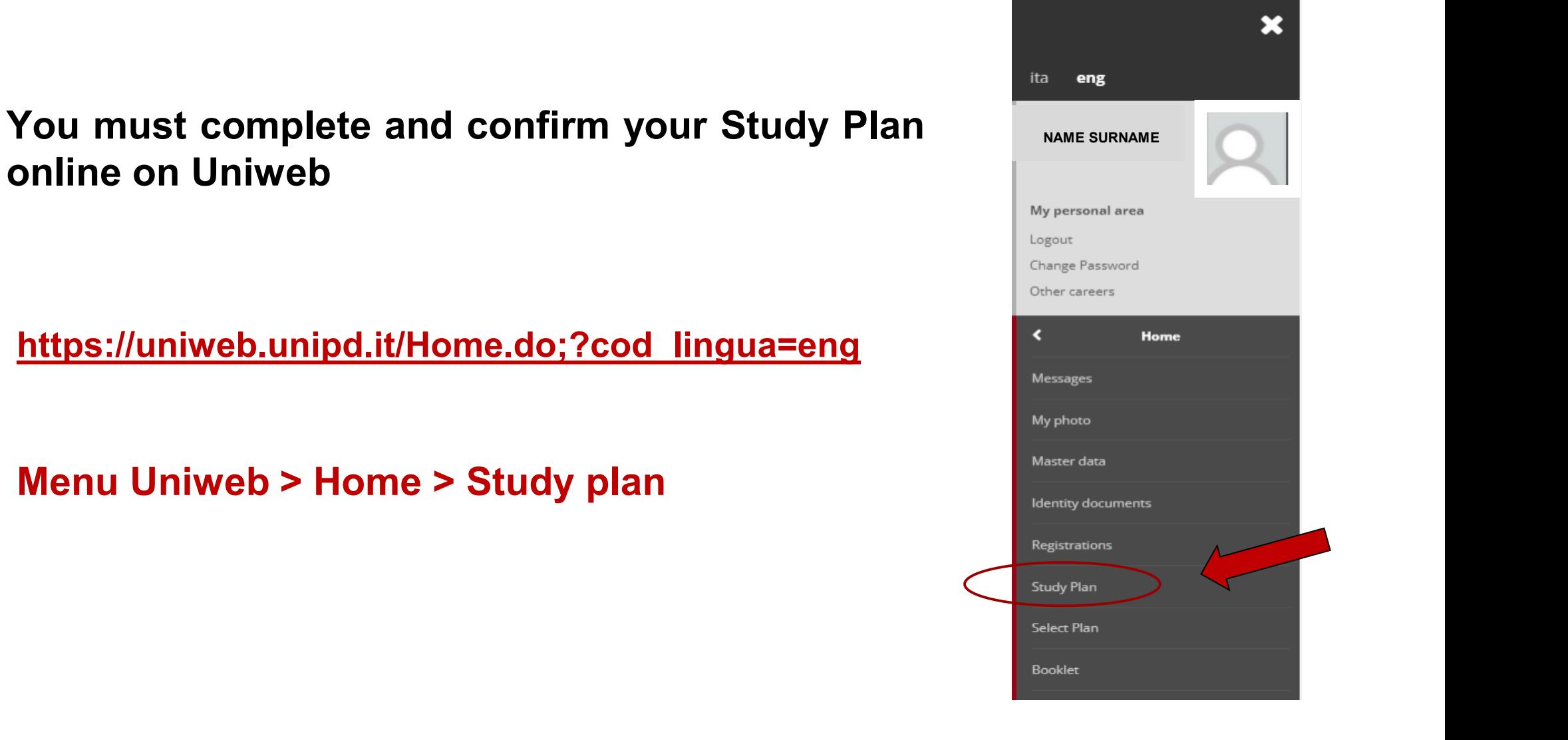

 $d$ SEA

# **Study plan and online booklet**

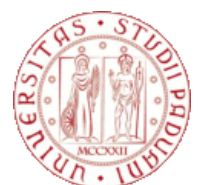

**ONLINE BOOKLET:** is the transcript of records of all the exams taken during your career

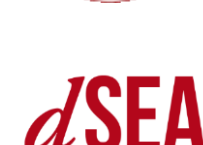

**You can see the curricular activities in your Booklet only if your study plan is completed and confirmed**

#### **STUDY PLAN**

Remember:

- you can register different activities in your online booklet, **HOWEVER**, **only the completed curricular activities of your study plan** will be considered in order to obtain the required 120 CFUs
- the process of determining your final graduation mark and GPA depends also from the completed curricular activities of your study plan

# **Study plan and booklet online**

#### **OFF-PLAN ACTIVITIES**

How to fill out thee Study Plan a.y. 2023/24

Not all activities that can possibly be a part of a student's Booklet will be actually found in the Study Plan!

Activities in the booklet which are part of your Study Plan are marked with a special icon.

When you fill your study plan and leave "off plan" one or more activities with a registered mark, they will remain stored in your Booklet and will be part of your Transcript of records. They are certifiable and can be used for your CV and other prerequisites.

You can import them back into the Study Plan if needed.

Off-plan activities will not affect the total of 120 CFUs required to get your degree, and will not be included in the final weighted average of your marks.

# **Study plan and booklet online**

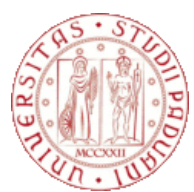

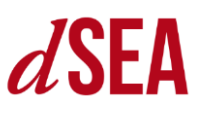

Extra plan activities are meant to remain off your Study Plan. You must make a specific request to the Student Careers Office for the upload of such activities as "extra". They will be regularly recorded in your career, but you will not be allowed to add them to your plan.

**"EXTRA" PLAN ACTIVITIES**

As off-plan activities, they will not affect neither the total 120 CFUs nor your final graduation mark, while they remain certifiable and you can use them for your CV or other prerequisites

### **The course**

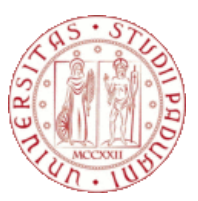

#### **Master's degrees paths (or «tracks»)**

For students enrolled in:

- Accounting Finance and Business Consulting,
- Applied Economics,
- Business Administration,
- Economics and Finance

it is possible to change the chosen path/curriculum via Uniweb, following the «Change Path» instructions at the **Study Plan page**.

### **The course**

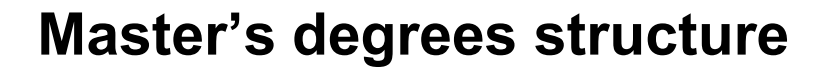

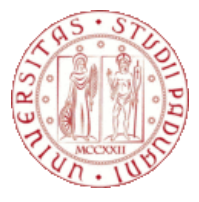

For each path:

- Mandatory exams 1° year
- Mandatory exams 2° year
- 12 CFUs Electives
- Thesis

If you change your path, mandatory exams will be different! Please be sure to **fill again your study plan if you change path**.

# **"Automatic approval" or "Requiring approval"?**

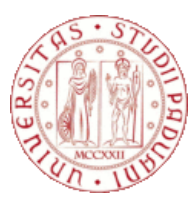

 $d$ SEA

#### **PLANS WITH «AUTOMATIC» APPROVAL**

- MAE, MASFI, BA, MEF and EI students fill out study plans **only** with "automatic approval". That means your plans are approved as soon as you click on the «Confirm Plan» button
	- The study plan's activities are immediately transferred to the online booklet
	- Study plans with "automatic approval" can be filled out at any time from 2nd October 2023 to 20th September 2024

# **"Automatic approval" or "Requiring approval"?**

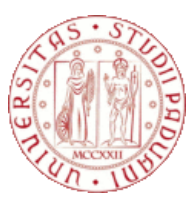

• MAFIB and MED students fill out study plans with "automatic approval" only when elective courses are chosen among the ones offered by our Master degree courses. They are appproved as soon as you click on the «Confirm Plan» button, activities are immediately transferred to the online booklet

**PLANS «REQUIRING APPROVAL»**

● If elective courses are chosen outside our Department, MAFIB and MED Students must fill a study plan which will be supervised and approved (…or rejected!) by the Director of the Degree.

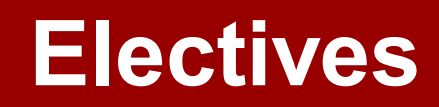

#### **ELECTIVES:**

- Elective courses must be chosen only among «basic courses», «core courses» or «educational activities in elective or integrative disciplines» (no lab, internship …)
- Marks must be expressed in the standard 0-30 scale
- The scientific disciplinary sector (SSD) must be defined (for example "SECS-P /07"). Activities with no SSD are not accepted
- The elective courses can not consist of a total or partial reiteration of contents already included in your career
- Electives must be included in the study plan on the academic year in which they are attended
- Students of Master's degree can only choose electives offered by Unipd Master's degree courses or single-cycle degree courses (not Bachelor's)

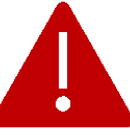

**Note that not all Departments allow students enrolled in other degree programs to include their courses in their study plan as "electives"**

## **Electives - optional internship**

#### **For MAFIB, MAE, MASFI Master Degree courses:**

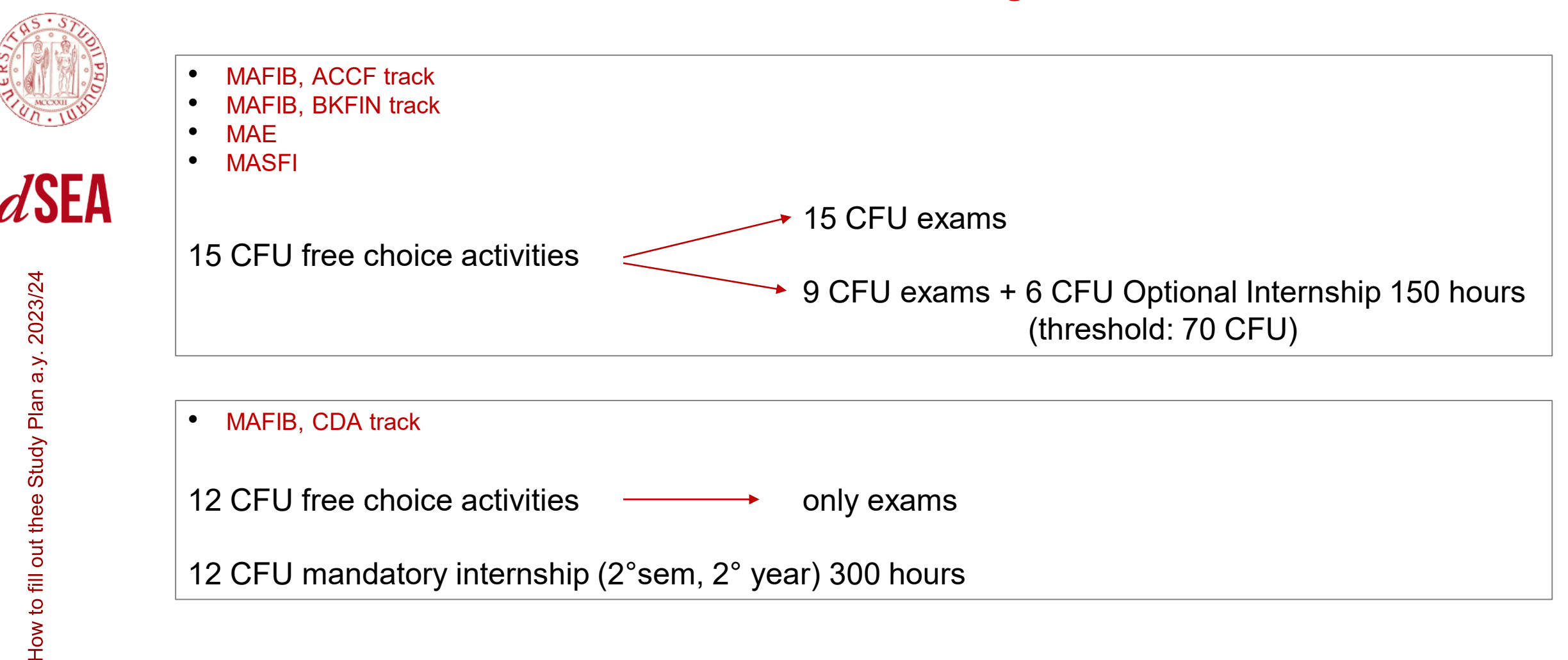

## **Platform en.didattica.unipd.it**

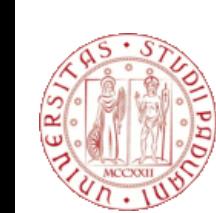

## $d$ SFA

#### **For more information about electives: [en.didattica.unipd.it](http://en.didattica.unipd.it)**

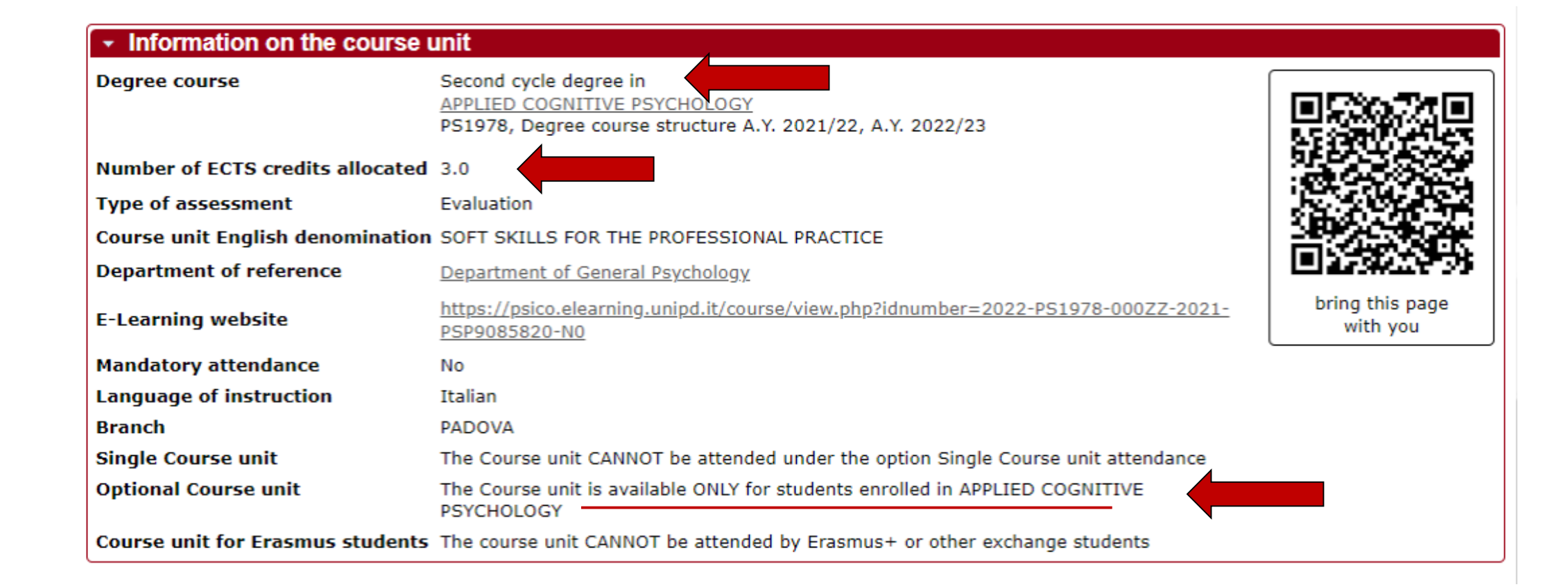

# **Platform en.didattica.unipd**

#### **For more information about electives: [en.didattica.unipd.it](http://en.didattica.unipd.it)**

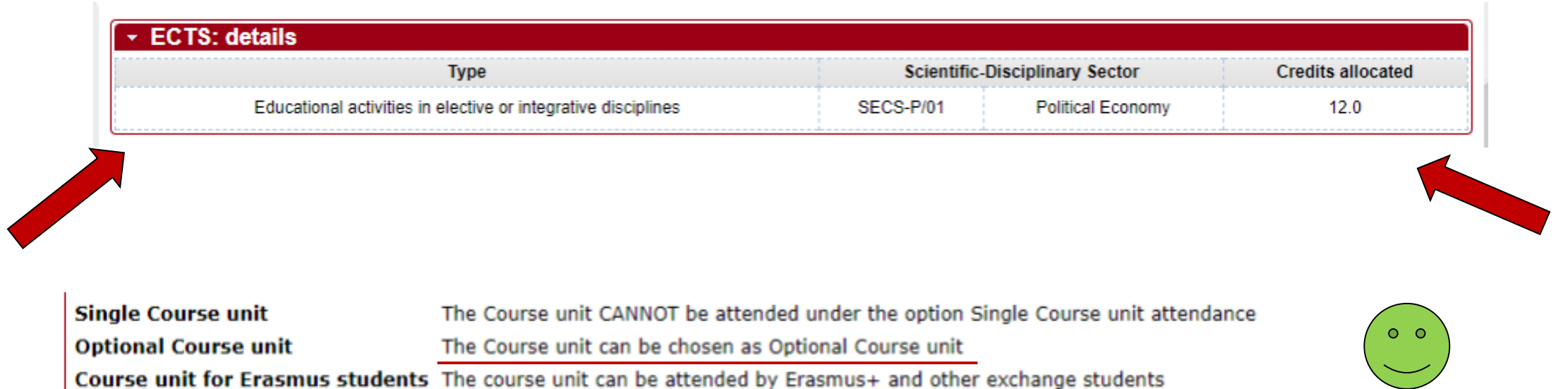

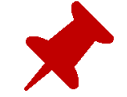

**If the educational activity is eligible as "elective", Uniweb will show it among those listed by clicking on "Add activity"**

 $d$ SEA

# **Electives - Activities carried out during mobility abroad**

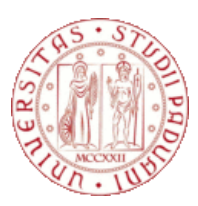

 $d$ SEA

#### **If you have to add to your plan "free choice / elective exams" taken during mobility abroad:**

- Wait for the activities to be registered in the online booklet
- Fill your study plan as usual, as you get to the elective CFUs' Uniweb section, click the "Add activity" button
- The "Add activity" button shows all the exams already registered in your career, even though not yet inserted in your Study Plan
- Select, among the activities listed under this button, the activities that you chose to import in the "electives CFUs'" section
- Fill out the Study Plan and remember to click on "Confirm plan"

### **Attention!**

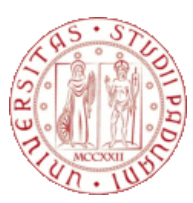

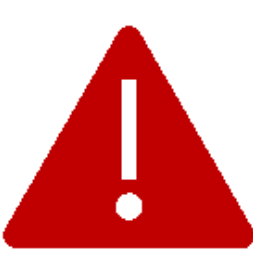

- Click on the "Confirm plan" button when you have completed filling out your study plan, otherwise all the work done will be lost and the plan will remain in "draft".
	- A "draft" plan is a NOT a submitted plan.
	- Print and save a copy of your study plan and keep it as a memo.
	- Check your confirmed study plan carefully before submitting the degree application! Remember that once the degree application has been submitted on Uniweb, the study plan can NOT be furtherly modified

## **For further information**

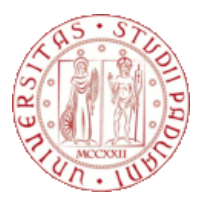

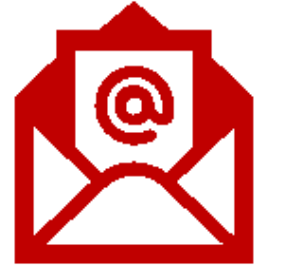

### **didattica.economia@unipd.it**

### **Recording and Power Point Presentation in**

#### **economia.unipd.it > English > Current students > Study Plan**

[https://www.economia.unipd.it/en/Current-Students-and-Graduates/plan-your-studies-%E2%80%93-study-plan-](https://www.economia.unipd.it/en/Current-Students-and-Graduates/plan-your-studies-%E2%80%93-study-plan-%E2%80%9Cpiano-di-studio%E2%80%9D) %E2%80%9Cpiano-di-studio%E2%80%9D

**and in**

**Moodle > dSEA > Student Area > Orientation and Tutoring > Tutoring Service**